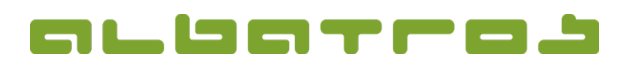

Bezeichnung bei Verkauf änderbar

1 Datensatz

ADMINISTRAT

## **FAQ | MitgliederVerwaltung**

## Wie erstellt man Artikel / Gebühren

- 1. Wählen Sie in der Menüleiste "Sonstiges". In der aufklappenden Auswahl klicken Sie auf "Hilfstabellen". Mitglieder - Kunden/Mitglieder Datei Ändern Kommunikation Buchungen Vorgabe Sonstiges Hilfe  $\mathcal{Q} \parallel \mathcal{F} \parallel \Phi \parallel \Phi \parallel \mathcal{F} \sim \mathcal{Q} \parallel \mathcal{V}$ Clubs Hilfstabe Kundennummer  $\sqrt{1}$ Mitglied - ord **Extra Day Scores** Name Wayne John DGV-Ausweisbestellung Vorname Kunden/Mitglieder Details | Kontakte | Familienzugehörigkeit | S Neuberechnung Kunden... Subtyp Nu... V Titel Nachname Statistiken Mitglied Mitglied ord<br>Mitglied ord<br>Mitglied ord **DGV Statistiken** Taylor<br>Knopf  $\overline{2}$ Entwicklung der Kundensubtypen Check-In Bericht Mitglied passiv 4 Dr. Weizäcke Mitglied<br>Mitglied  $\overline{\text{ord}}$  $rac{6}{2}$ Kundendatenblätter für Aus 2. Ein neues Fenster erscheint. Unten links im Bereich "Beitrag/Gebühr" wählen Sie von den möglichen Optionen "Artikel/Gebühren". Beitrag/Gebühr **all** Warengruppen **R** Zahlarten Artikel/Gebühren Mitgliedsbeiträge Mahnstufen 3. Um einen neuen Artikel bzw. eine Gebühr anzulegen, klicken Sie auf das Symbol "Neu" in der Menüleiste. 4. Dann haben Sie die Möglichkeit im unteren Teil des Fensters "Name", "Kurzname", "Beschreibung" sowie Preise/MwSt., "Warengruppe" und "Lokation" (Lagerort) zu vergeben. ولارد **as** Mitalieder - Artikel/Gebühren Datei Preis Hilfe  $|| + || + + + + + +$  $\parallel \hspace{-.07cm} \parallel \hspace{-.07cm} \parallel \hspace{-.07cm}$ Kontakttypen  $\overline{\mathbf{V}}$  Kurzname Artikelnu... Artikelname Preis in... Warengru... Mehrwert... Aktiv **48** Altersklassen  $\frac{1}{0,00}$ Do000001 Jahresbeitrag OM Jahresheitran OM 1.022.58 Beiträge Schränke / Boxer <sup>4</sup> Raum/Gebäude Adressangaben ... **OJ** Golfverbände 96 Mwst **Sortiert nach Name** Beitrag/Gebühr  $\overline{\mathbf{8}}$  $0,00%$ Artikelnummer 00000001 Mwst. Keine Mwst. **SEE** Warengruppen Jahresbeitrag OM Name Preis mit MwSt  $102258$ % Preis ohne MwSt  $1.022.5$ Zahlarten Jahresbeitrag OM Warengruppe hresbeiträg Kurzname Artikel/Gebühren Lokation Beschreibung Mitgliedsbeiträge  $\nabla$  Aktiv
	- 5. Nach dem Ausfüllen der Felder klicken Sie "Speichern".

Mahnstufen